## **ルミナスプランナー8 かんたん操作ガイド <多角形室作成と所要照度配置>**

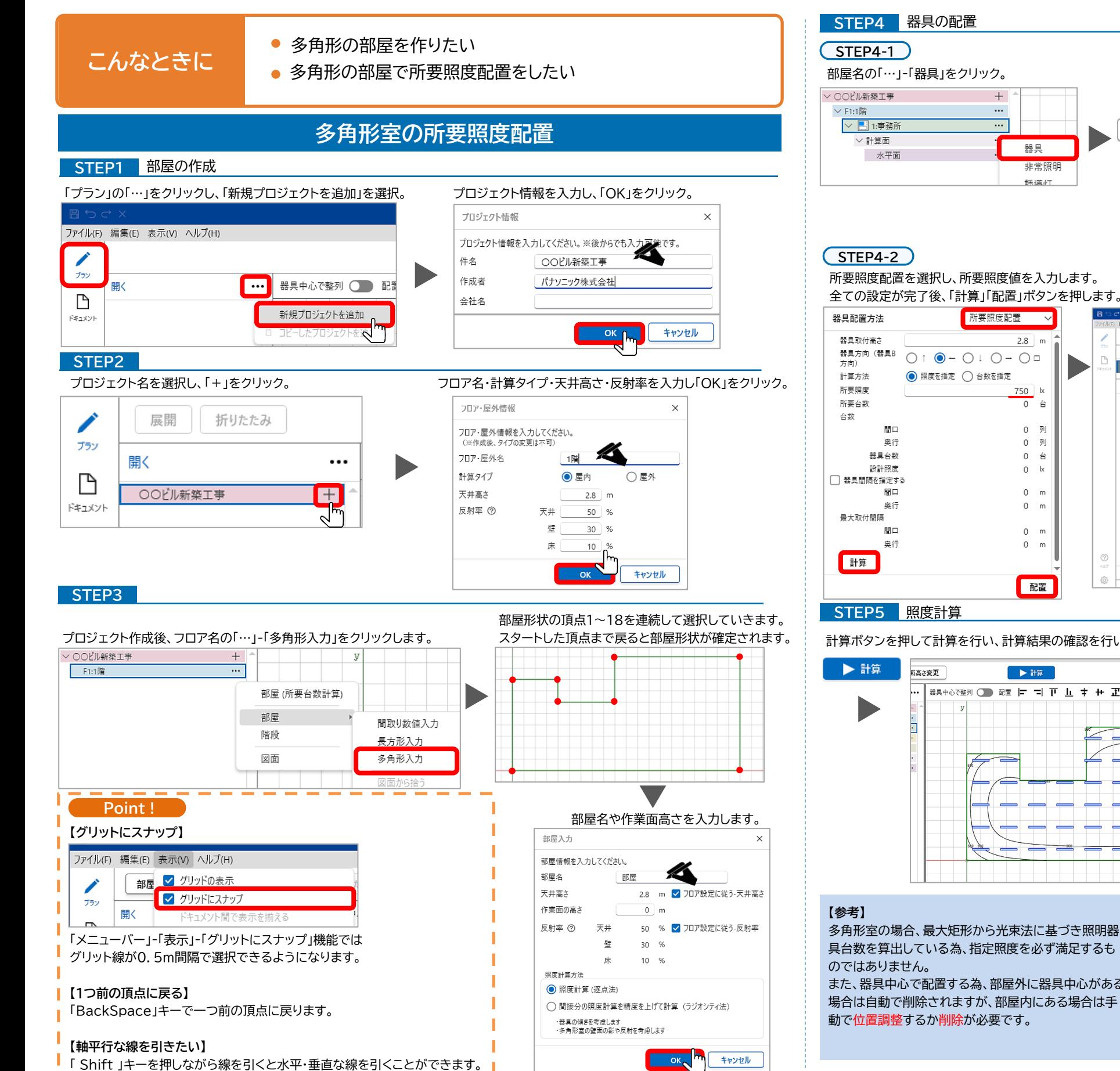

## $+$ **Panasonic Entry Ex** Ver.3.0.0 {0}  $\cdots$ 神室 **M100 60 86**  $\overline{\cdots}$  $+$  追加 Ø 品番給索 xlx450 器具 をクリック名称检索 Q検索 非常昭明 競技の XLX450AENP-体型LED iD 直付 長=1250mm 语=150mm 美=50mm 光束: 5200LM 音温度: 5000K - 光史 S2004 # 当風<br>- 日の(長音会:NNLK4151 5)<br>- 基具本体:NNLK4151 5)<br>- 本作業者(印色分社全面)<br>- ライトバー(カバー)ポリカーボネー、(乳島)<br>- 天涯美ウゴブ:LED5000点5、5200<br>- 推奨ウブブ:LED5000点5、5200 XLX450AENP-RX9 一体型LED iD 直传 - 体型LED<br>一体型LED<br>一体型LED<br>一体型LED 1D 直付<br>1D 直付<br>1D 直付 XLX450AENP-RZ XLX450AENT-LES XLX450AENT-RC9 —<br>— 体型LED iD 直付<br>— 体型LED iD 直付 XLX450AENT-RX9 注意 注) 選合調光器をご使用ください<br>事項 注) 調光機能をご使用の場合 山IES Vカタを開く  $\overline{\phantom{a}}$  ok 所要照度配置 27 キャンセル データ変更  $\rightarrow$  Hz  $2.8$  m  $88/2$ +追加 #具中心2整列 ○ 記載 |= =| 下 || |+ |+ 正 ||+ x: 3.000 y: -1.500 計算  $\overline{\phantom{a}}$ 器具配置方法 所要照度配置 750 器具取付高さ<br>器具方向(器具B<br>ち申) 0 台  $\overline{O}:\overline{\bullet}-O:O-O\Box$ 計算方法  $\odot$  material:  $\bigcirc$  extends 所要撰度<br>所要台数<br>台数 0 列 0 列  $\begin{array}{ccc} 0 & \frac{2}{3} \\ 0 & \frac{3}{3} \\ 0 & 6 \\ 0 & \mathrm{lk} \\ \end{array}$ 0 台 17 央行<br>最も会員<br>最新飛信<br>を調査指定する<br>NBコ  $0 - b$  $\begin{matrix} 0 & m \\ 0 & m \end{matrix}$  $0 \text{ m}$ 景大取付問題  $0 \text{ m}$  $\begin{matrix} 0 & m \\ 0 & m \end{matrix}$  $H\overline{H}$  $0 - m$  $0 \text{ m}$

 $E\overline{R}$ 

品番を入力して | Q検索 | ボタンをクリック、 該当品番を選択して「OK」をクリック。

 $\Box$ 

計算ボタンを押して計算を行い、計算結果の確認を行います。

配置

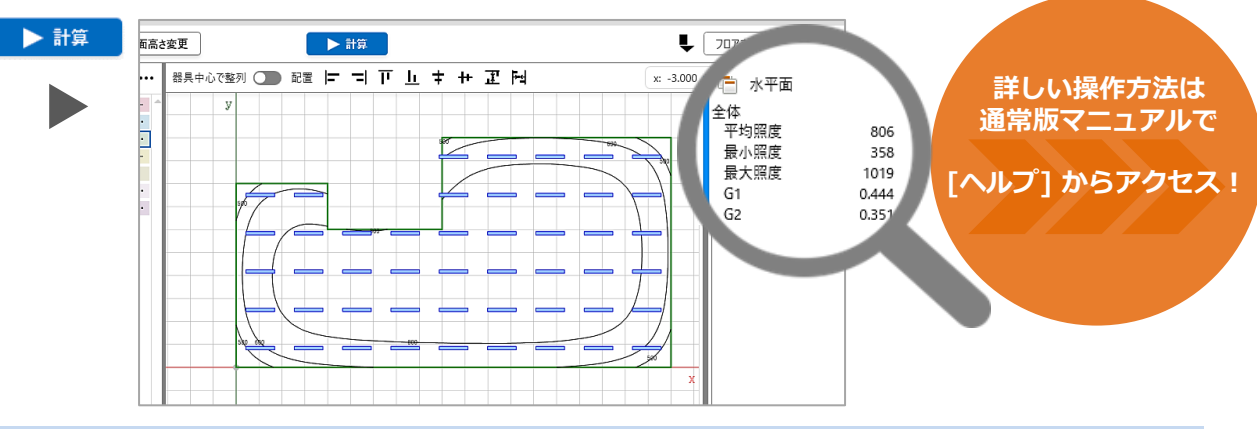

具台数を算出している為、指定照度を必ず満足するも また、器具中心で配置する為、部屋外に器具中心がある 場合は自動で削除されますが、部屋内にある場合は手 動で位置調整するか削除が必要です。

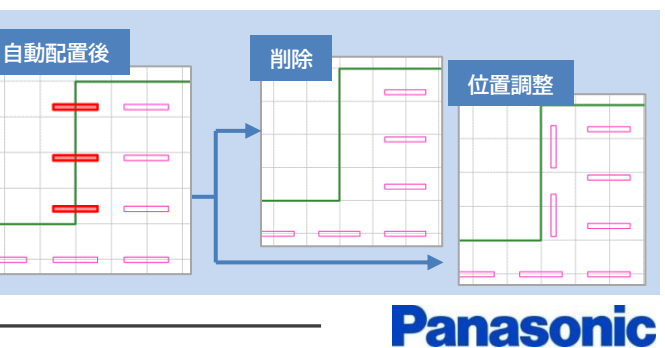

2023.9 | パナソニック株式会社 エレクトリックワークス社 ライティング事業部 エンジニアリングセンター